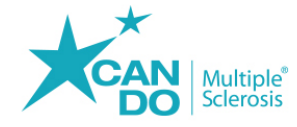

## **WEBINAR SERIES**

- **1. Click "Select" next to the white bar labeled "Can Do MS & National MS Society Webinar Series."**
- **2. Click "Register" at the top of the screen in the teal box with a shopping cart icon.**
- **3. Another box will open on the screen. Click on the word "Register" in black text at the bottom of the box.**
- **4. Enter your name, and the email address you would like to use for all communication regarding the 2020 webinar series. You will also use this email address to access the webinars. Click "Register."**
- **5. Please complete the information page. Once completed, click the teal "Update" box in the lower left corner of the screen.**
- **6. It will redirect you back to the main screen. Be sure that the white "Can Do MS & National MS Society Webinar Series" bar shows a teal "Selected" box next to it. Then, click the teal "Register" button with the shopping cart icon at the top of the screen.**
- **7. A list of the 2020 Webinars will appear. Please click the teal "Next" button in the lower left corner of the page.**
- **8. Your completed information page will pop up. Please be sure that all information is correct, and then click "Complete Your Registration" in the teal box in the bottom left corner of the page. It may take a few minutes to process your registration. Please stay on the page.**
- **9. A teal Confirmation window will pop up, listing the 2020 webinars you have successfully registered for. Click "Ok," and you are all set!**
- **10. You will receive a confirmation email at the email address you registered with. Please check your junk folder if you do not receive one.**
- **11. If you are still having issues or are unable to register, please contact Cari Fehler at [CFehler@CanDo-MS.org](mailto:CFehler@CanDo-MS.org) or 970-926-1284.**